## **How to Organize your Files in OneDrive:**

As you can see There are currently a lot of files in my folder. To help with finding what I want in the future where it will become even more clustered it is best to sort all your files into **Folders.** 

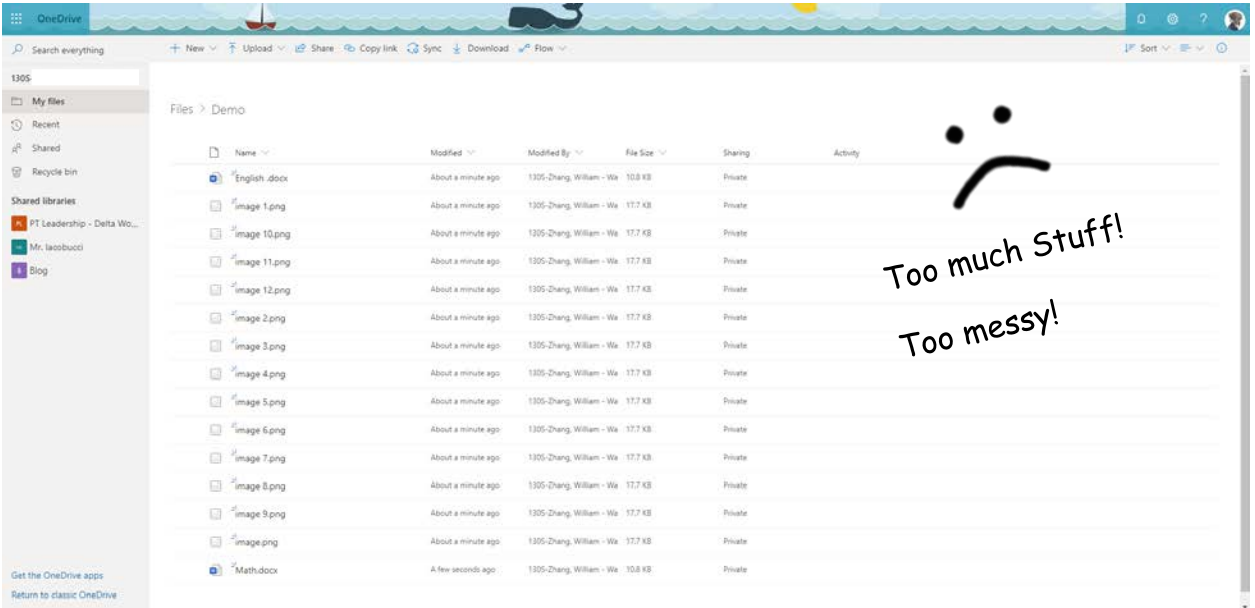

## How to make a folder:

- 1. Click the "New" tab in the header
- 2. Select "Folder"
- 3. Name your folder (Generally what type of things you are going to put in it ex: "English 11")
- 4. The folder should appear as you name it
- 5. Start dragging items into the folder (Go to Quick select for shortcuts)

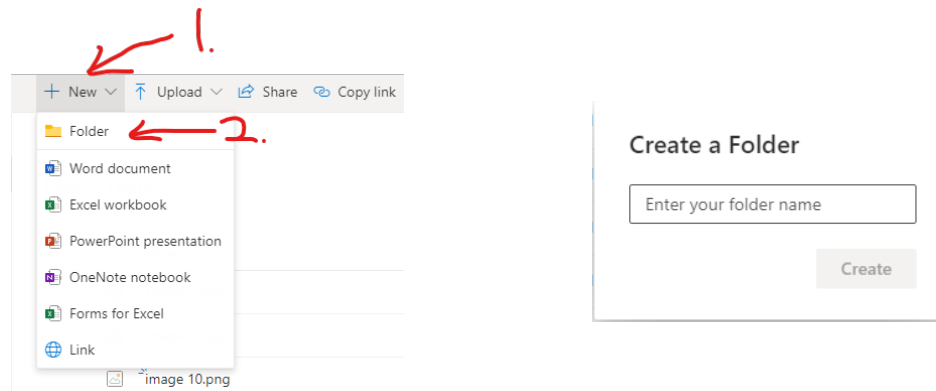

You can also make "Sub-folders" (Folders within folders) to further organize your items. (ex: Unit1, Unit 2, …)

## Renaming folders:

If you want to rename a folder then all you have to do is:

- 1. Right click the folder you want to rename
- 2. Click on "rename"
- 3. Change to the new name you want the folder to be.

Everything will still be in the folder as only the name changed. [CLICK HERE for an example.](https://media.giphy.com/media/ienXfp5obV0yHXgCa5/source.mp4)

## Quick select:

To put items into a folder quickly one can select multiple files quickly using these methods:

- **Mega Shift List Select ™ -** This method selects everything between the first file you click on and the last file you click on.
	- 1. Select the first file
	- 2. Hold down "Shift" on your keyboard
	- 3. While holding Shift click on the last item of the list
- **Supreme Ctrl Multiselect ™** This lets you select multiple files at once. This also works after you already selected other files.
	- 1. Select the first file
	- 2. Hold down "Ctrl" on your keyboard
	- 3. While holding down Ctrl, click on any number of items you want to select

You can combine both techniques of the **Mega Shift List Select ™** and the **Supreme Ctrl Multiselect ™** to select multiple lists making the . . .

- **Ultra Ctrl Shift Multi-Slide-Select ™**
	- 1. Select the first files with the **Mega Shift List Select ™**
	- 2. Hold down Ctrl
	- 3. Select the "first file"
	- 4. In addition to holding Ctrl also hold down Shift
	- 5. Select the end file
	- 6. You can do steps 2-5 as many times as you need to.